## **EPeditor : Axes Control (**人机机型**: EP314) – Increment control** 相对定位 **–** 步进马达 ◆接线图

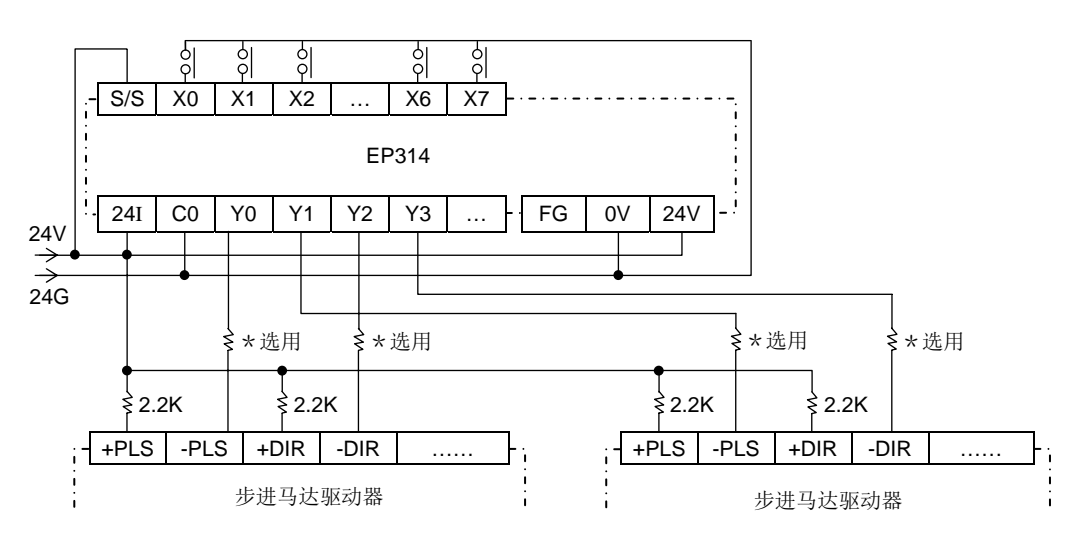

♦EpEditor 参数设定:

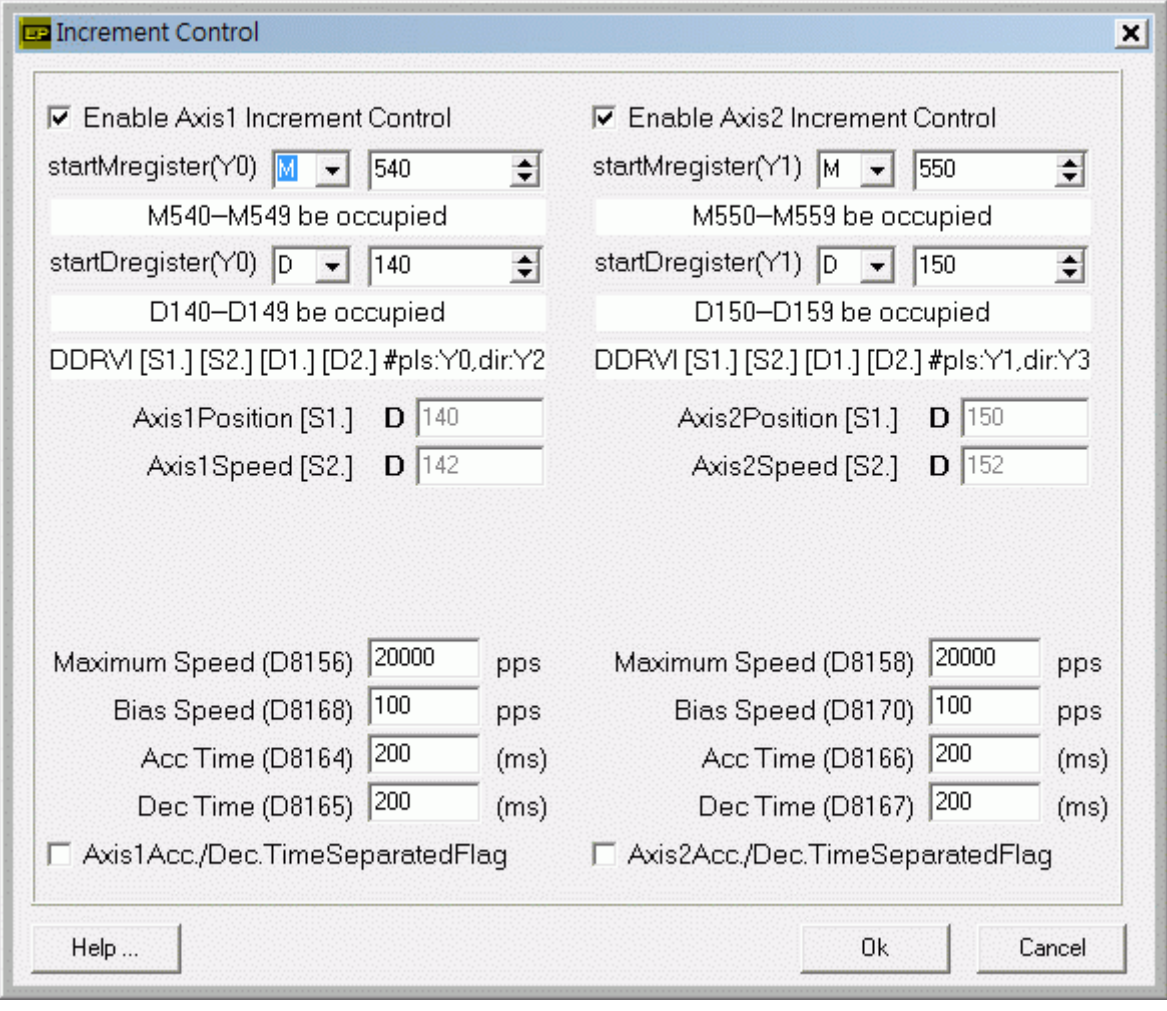

## **<** 人机范例程序画面 **1 >**

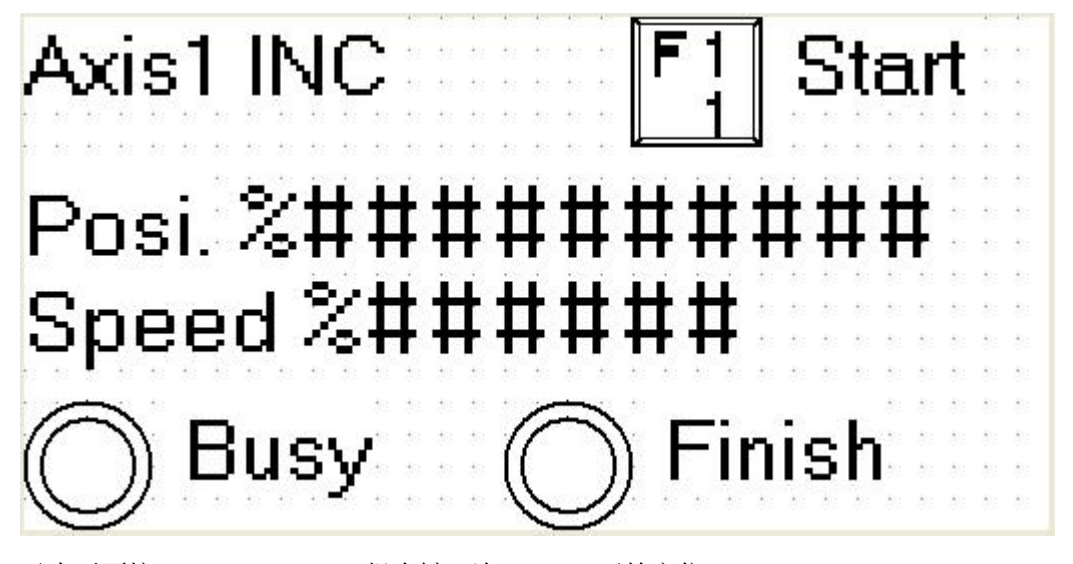

于本画面按[SFT]+[F1](M540)组合键一次, Axis1 开始定位 画面中 Posi.字段[D141, D140]可以让使用者输入 Axis1 输出脉波数, 运转中改变脉波数无效。数值为正, 则输出正转 脉波。数值为负,则输出逆转脉波。 画面中 Speed 字段[D143, D142]可以让使用者改变 Axis1 运转速度,运转中改变速度无效。 启动速度≦输出频率≦最高速度 运转中 Busy 指示灯(M542)会 ON, 表示 Axis1 忙碌 Axis1 定位完成后, Finish 指示灯(M547)会 ON

**<** 人机范例程序画面 **2 >** 

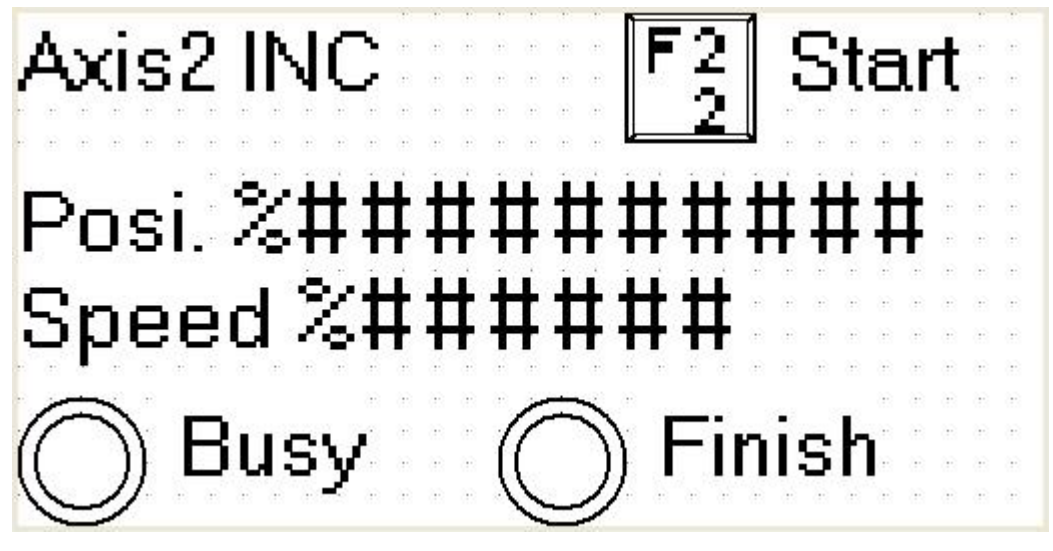

于本画面按[SFT]+[F2](M550)组合键一次, Axis2 开始定位

画面中 Posi.字段[D151, D150]可以让使用者输入 Axis2 输出脉波数, 运转中改变脉波数无效。数值为正, 则输出正转 脉波。数值为负,则输出逆转脉波。

画面中 Speed 字段[D153, D152]可以让使用者改变 Axis2 运转速度,运转中改变速度无效。

启动速度≦输出频率≦最高速度

运转中 Busy 指示灯(M552)会 ON, 表示 Axis2 忙碌

Axis2 定位完成后,Finish 指示灯(M557)会 ON